## Obțineți ghidul Informații esențiale despre MacBook Pro

Aflați mai multe despre configurarea și utilizarea computerului MacBook Pro in ghidul *Informații* esențiale despre MacBook Pro. Pentru a vizualiza ghidul, accesați support.apple.com/ro-ro/guide/macbook-pro.

## Asistență

Pentru informații detaliate, accesați support apple.com/ro-ro/mac/macbook-pro. Pentru a contacta Apple, accesati support apple.com/ro-ro/contact.

# $\triangle$ MacBook Pro

## Bun venit pe MacBook Pro

MacBook Pro pornește automat atunci când ridicați capacul. Aplicația "Asistent de configurare" vă ajută să începeți utilizarea acestuia.

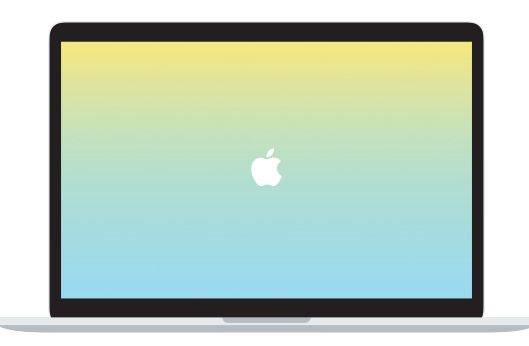

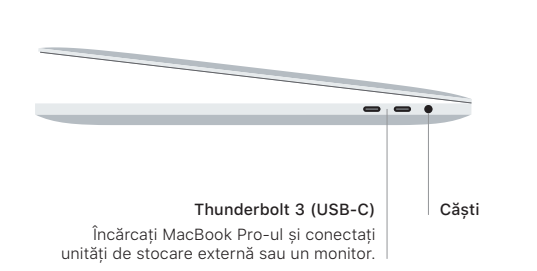

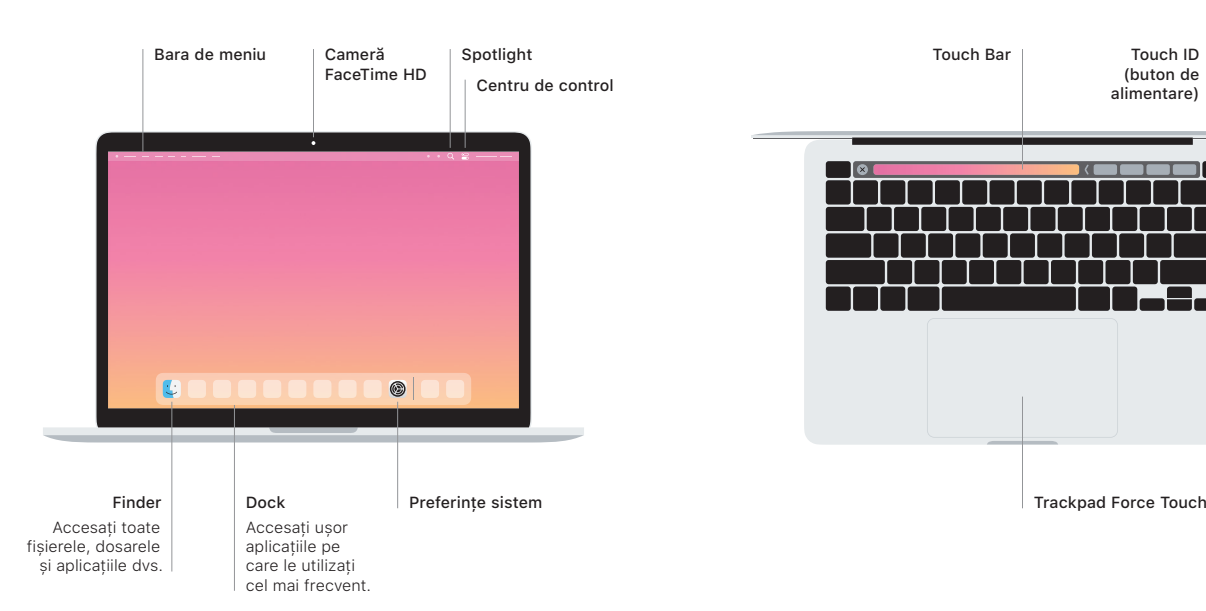

## **Touch Bar**

Touch Bar se schimbă în functie de aplicatia si de activitatea dvs. curentă. Utilizati Control Strip din partea dreaptă pentru a aiusta comenzile utilizate frecvent, cum ar fi volumul și luminozitatea. Apăsați **S** pentru a extinde Control Strip. Apăsați @ din stânga pentru închidere.

### Touch ID

Puteti utiliza amprenta pentru a debloca MacBook Pro-ul si a face achizitii din App Store, aplicatia Apple TV, Apple Books și de pe site-uri web folosind Apple Pay.

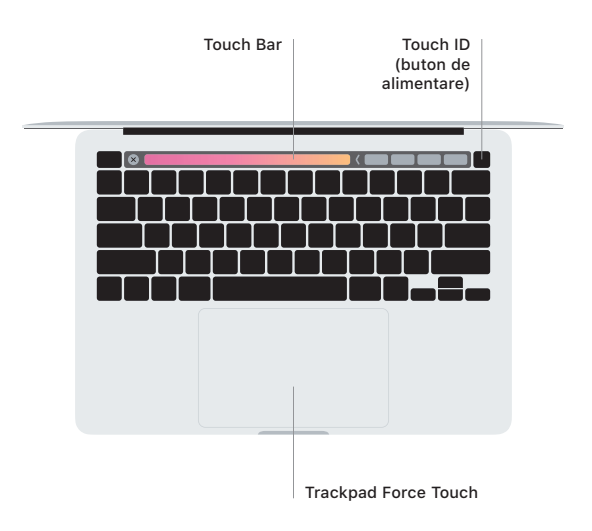

#### Gesturi pe trackpadul Multi-Touch

Treceti usor două degete pe trackpad pentru a derula în sus, în jos sau lateral. Glisați cu două degete pentru a parcurge rapid pagini web și documente. Faceți clic cu două degete pentru a efectua clic dreapta. De asemenea, puteți să faceti clic și apoi să apăsați mai profund pe trackpad pentru a efectua un clic progresiv pe text și pentru a dezvălui mai multe informații. Pentru a afla mai multe, alegeți .<br>Preferințe sistem din Dock, apoi faceți clic pe Trackpad.